# AlphA All-In-One 3.52 Film & Print

 $\rightarrow$  Next step: AlphA 4.0 Live - see at the end...

----------------------

## **No more activation of user stations with the complete reconstruction of your old versions**

 $\rightarrow$  Tasks menu > Rebuild, choose the old file then, check Select All

### **New navigation controls: both buttons & menus**

 $\rightarrow$  No more buttons in sheets  $\rightarrow$  Sub-headings

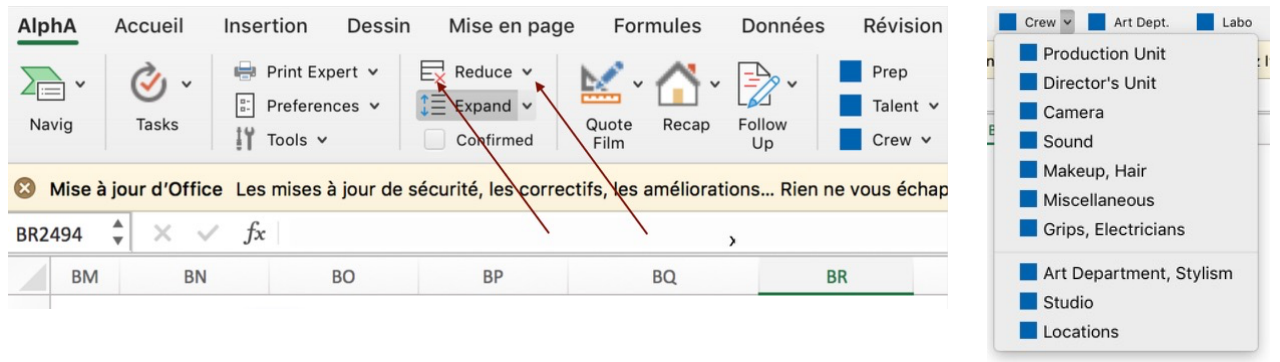

 $\rightarrow$  Tip: on opening, wait until these menus are fully loaded so that the navigation ribbon does not get lost (however, this is almost instantaneous with the new processors, like Apple M1)

# **Saving reminder (**⌘ **S)**

 $\rightarrow$  The time delay (15 min by default) can be configurated in User preferences > Miscellaneous

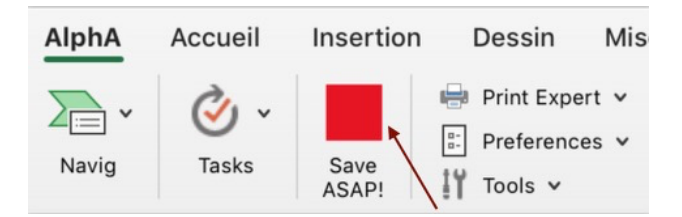

# **3 "master" buttons to configure quotes, summary & follow up**

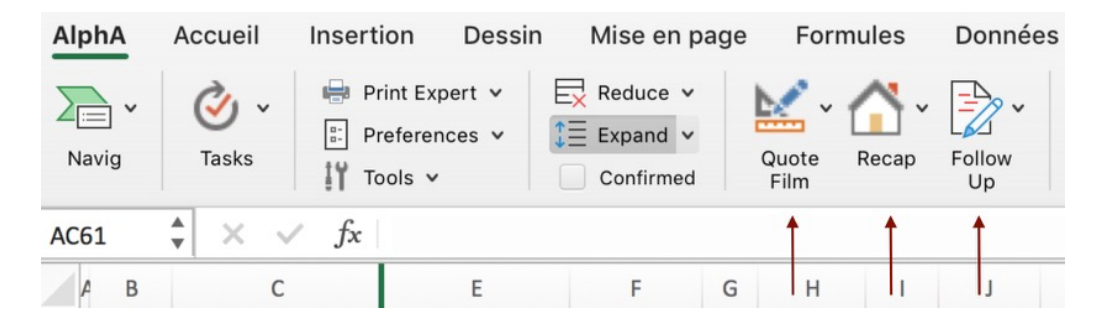

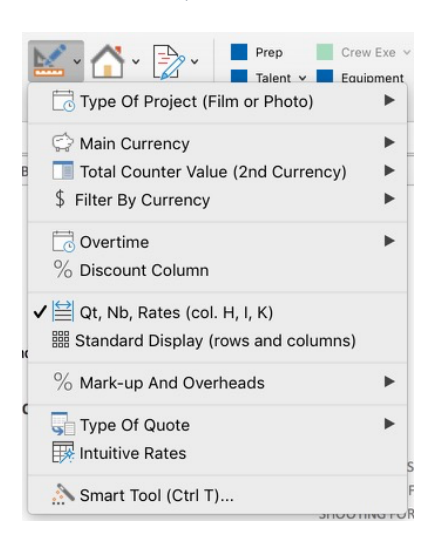

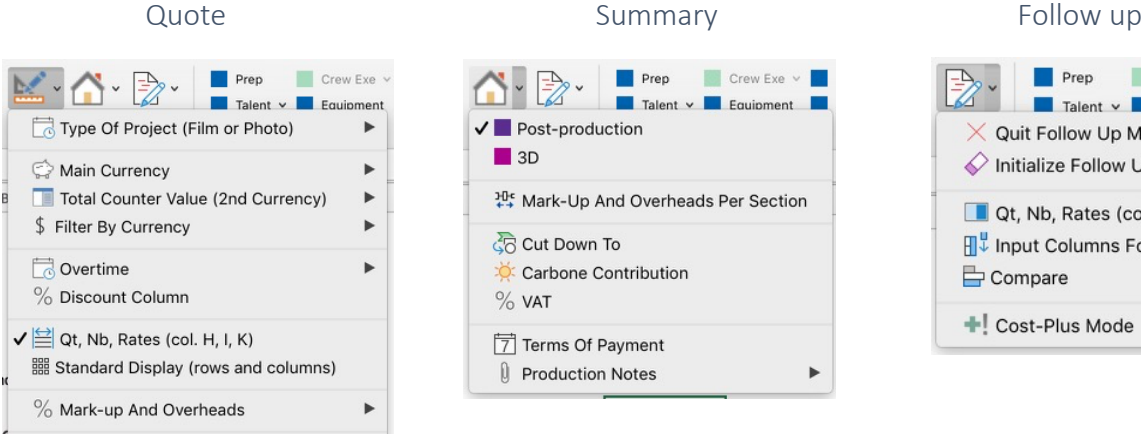

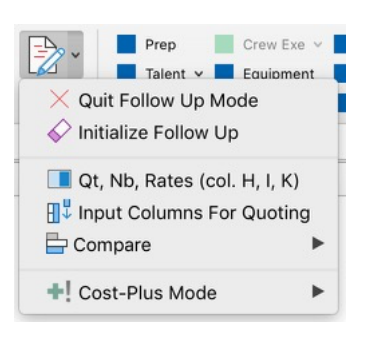

### **Film & Photo budgeting**

 $\rightarrow$  Create a Film or Photo main quote (Tasks)  $\rightarrow$  Convert a main quote (Quote button)

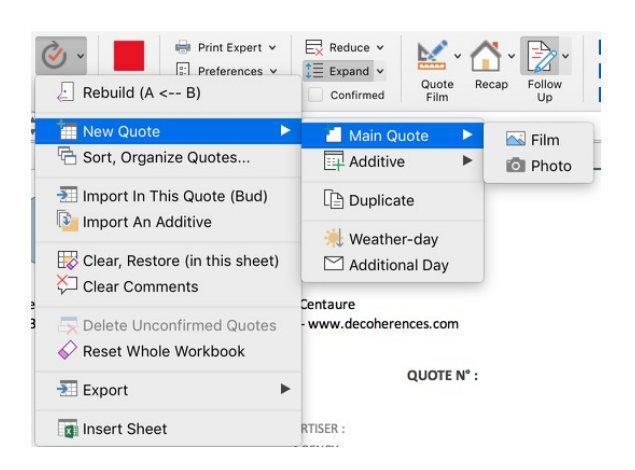

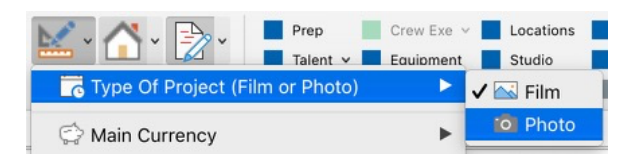

#### $\rightarrow$  Create a Film or Photo additive (Tasks menu)

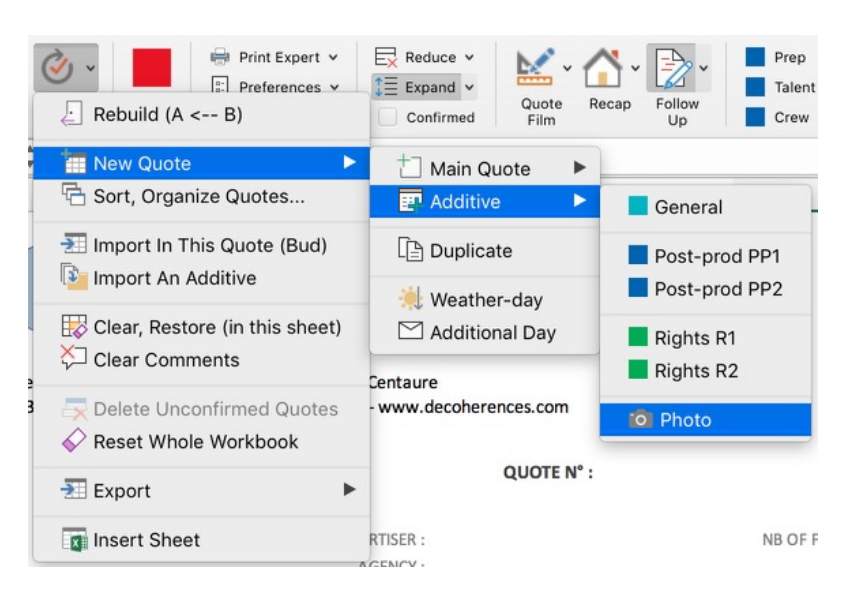

### **Configure default display of rows (Reduce & Expand buttons)**

 $\rightarrow$  Rule n ° 1: with the menu of the Reduce button, define rows that will be always displayed in reduced mode, even when empty (use this feature to enter comments).

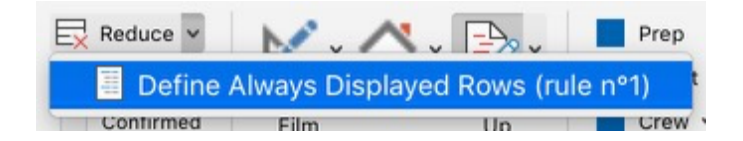

 $\rightarrow$  Rule n ° 2: with the menu of the Expand button, define rows that will be always displayed in extended mode (use this feature to configure a light model with less rows, for digital for example).

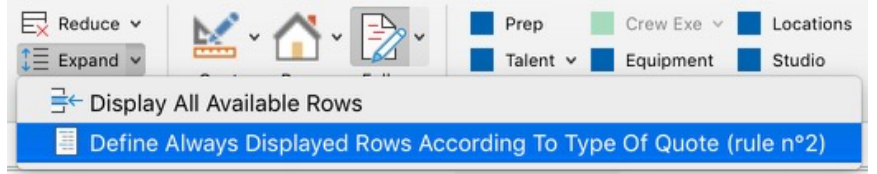

### **Configure the additive quotes template (Navig menu)**

 $\rightarrow$  Rules 1 & 2 above can be applied.

 $\rightarrow$  You can also create an additive, configure it and use it as a template by duplicating it (AlphA menu on the tab with ctrl-click). The same is possible with a main quote.

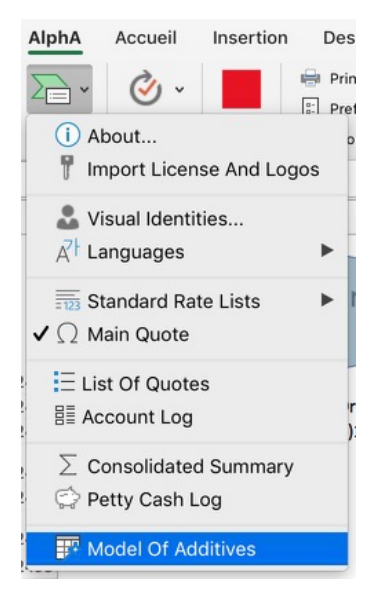

**Retrieve, for the shooting, the price entered in prep (ctrl-click in a cell)**

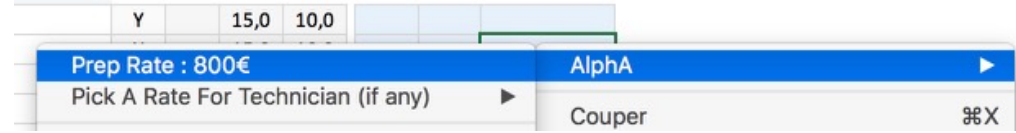

## **Two printing modes: Fast & Expert** (with options)

 $\rightarrow$  Fast mode

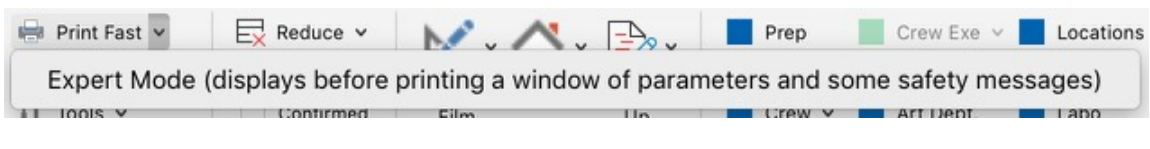

 $\rightarrow$  Expert mode, with more options (hide empty sections in Summary, show columns)

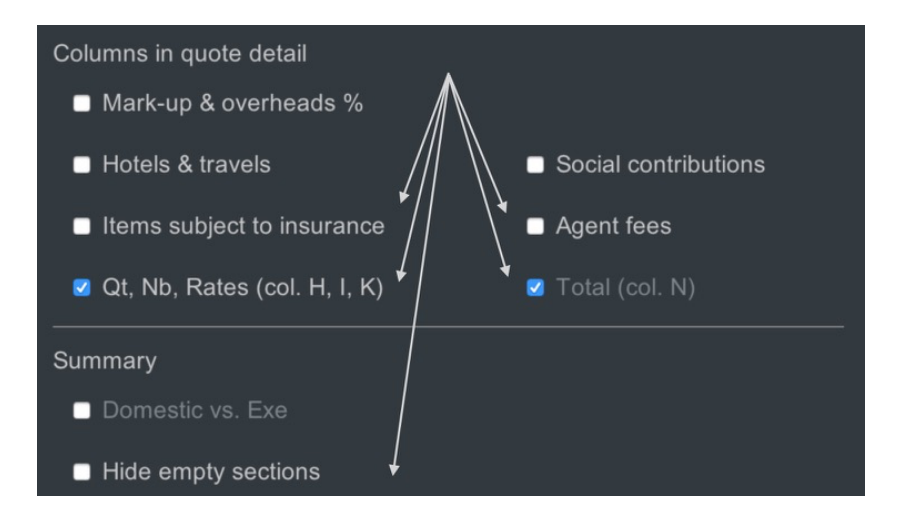

### **More exports in 1 click**

- $\rightarrow$  Main quotes, account log, petty cash, sheets added by the user, etc.
- $\rightarrow$  And without password.

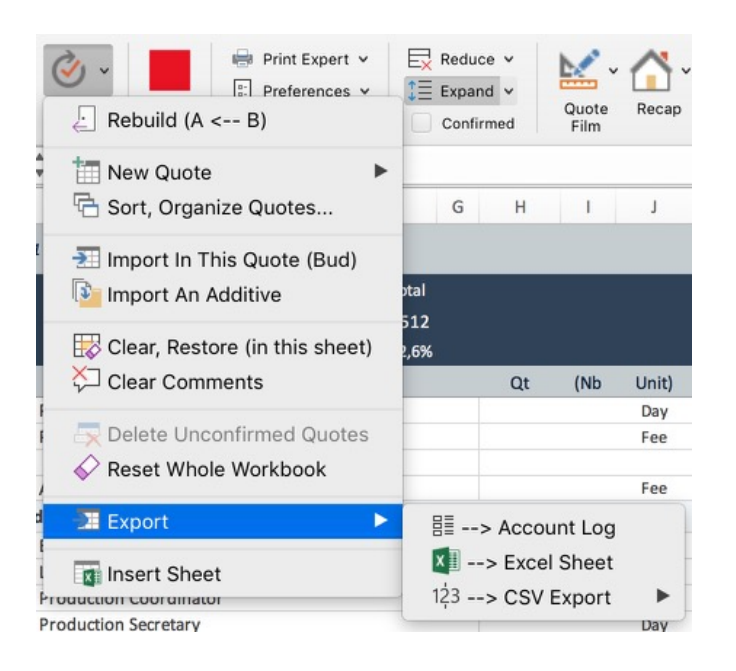

## **Transfer all or part of a quote in the account log**

#### $\rightarrow$  A selection of rows

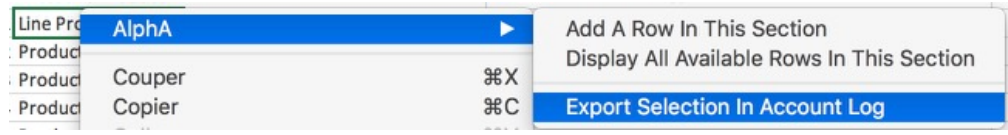

 $\rightarrow$  The whole quote or just the shooting or the post-production sections

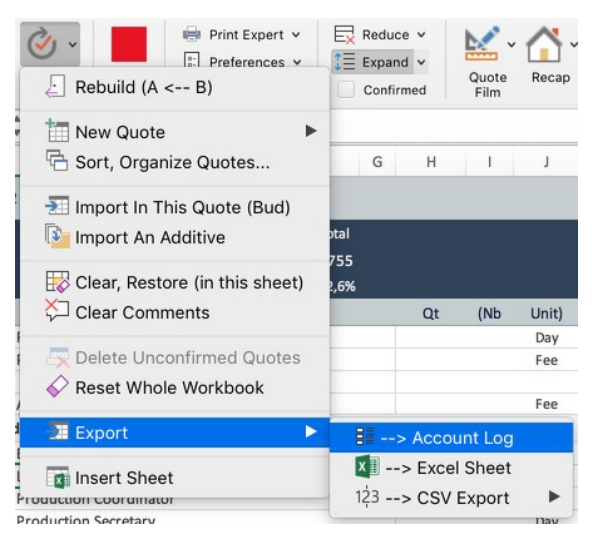

 $\rightarrow$  Several successive exports are possible and only the rows whose amount have been modified will be updated in the log.

#### **Improved account log**

 $\rightarrow$  A row in the log, when imported from a quote, will show by priority and, if applicable, the following data from the quote tab: the amount of the actual, of the working budget or of the estimate.

 $\rightarrow$  The imported row will mention the name of the quote tab, the row number and the name of the quote.

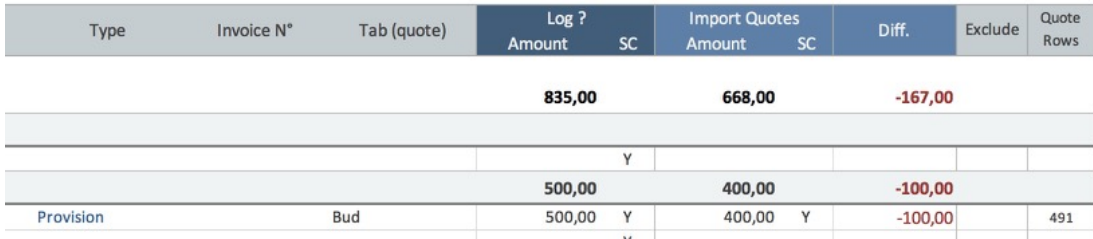

 $\rightarrow$  Access the quote row (ctrl-click in cell) / Temporarily exclude a row in the log (with Y)

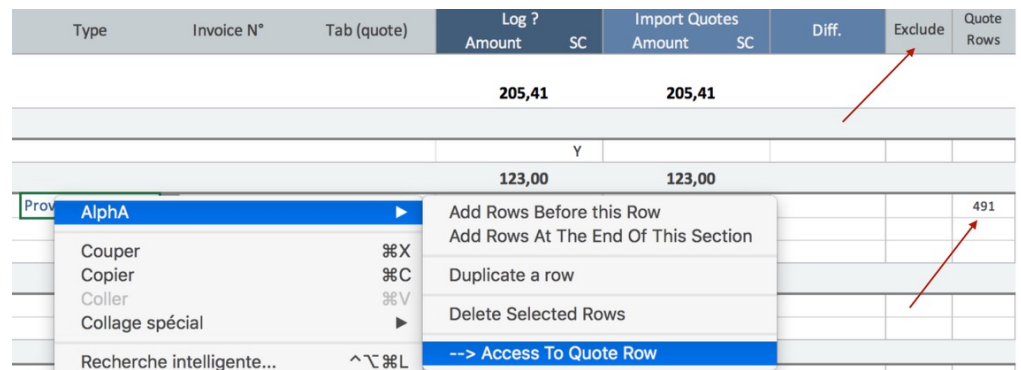

 $\rightarrow$  Merge rows (ctrl-click in cell), ideal for "cleaning" the imports from quotes

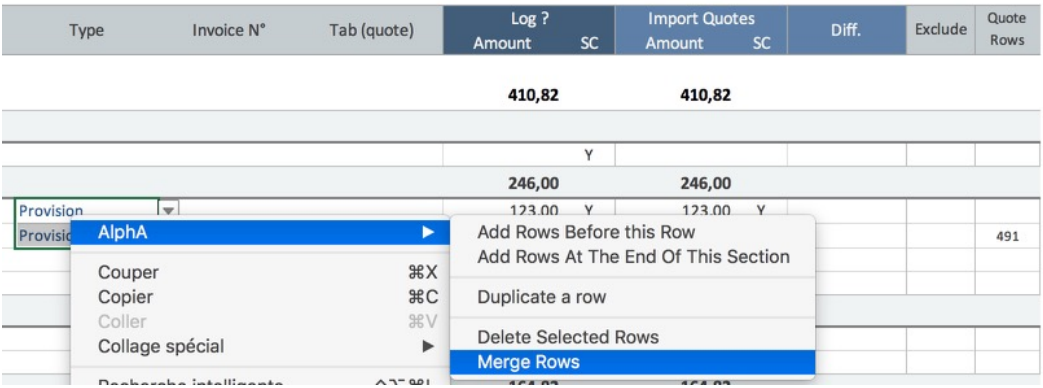

### **List of quotes: sort & filter tabs**

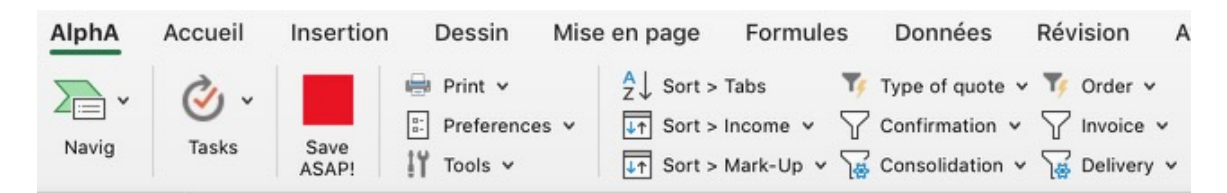

#### **And many other improvements including:**

- A refined price list, especially in post-production
- A Post-production button in the Preferences to configure a "Post-production" template.
	- Import in a tab quotes coming from the same file
	- Fewer popup messages and the possibility of no longer receiving some
		- Cost-Plus mode for invoicing based on actuals (in follow up)

# What does AlphA Live 4.0 have in store?

# **Objective 2022: collaborative work (1)**

- AlphA will become a Project Interface while remaining a "local" application with all its power.
- It will allow live monitoring of data essential to the project, especially during the critical phase of the bid offer with its plethora of quotes,
- Like the last modifications, the date, the collaborator, the amount of the quotes. Well, in short: who, when, what, (1)
	- So that you don't miss anything important like the last modified quote when updating it.
- Nevertheless, this live monitoring will be non-systematic but on request, because users must be left with a certain autonomy, which is also necessary for working offline and be free.

As a consequence,

• AlphA will be equipped with web features without becoming a full-fledged web application whose pitfalls are much too many (2)

And then,

- Allow a pool of collaborators to share a project,
- Some to edit, others just to view, print, export, etc.

 $<sup>(1)</sup>$  Already partly possible if the master AlphA file is on a server, within the production company or on any</sup> Drive. The Tools > User Log menu already references collaborators who have modified the AlphA file.

<sup>(2)</sup> Security, confidentiality, mobility, portability, autonomy, interface flexibility, weakness and opacity of the calculations (compared to Excel), etc. A detailed explanation for decision-makers on the topic "local versus all online or the temptation of the playful :)" is available on request.